# Saving Our HEATH Eight-Bit Machines!

# SEBHU JOHRNAU

Volume II, Number 1 \$2.50 a copy, \$15.00 a year

August, 1987

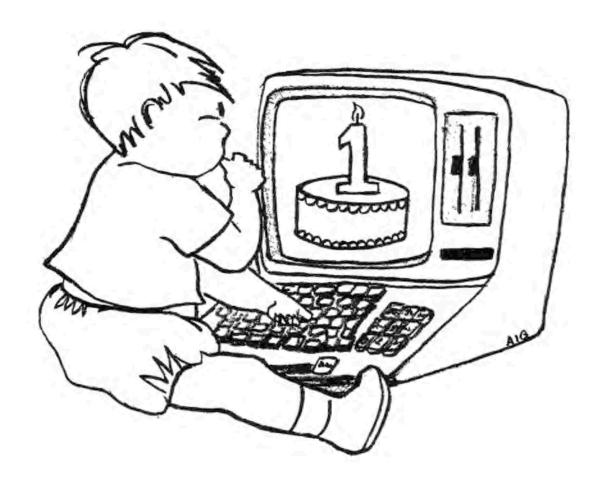

# HAPPY BIRTHDAY TO US!

### Volume II, Number 1, Page 2

#### LETTERS

Dear Len:

Here's a program I wrote which has some similarity to The CodeWorks' PLIST.BAS printed in Vol I No 10. I think you and other JOURNAL subscribers may be interested in it because it contains valuable ideas on how to write your own I/O utility program. I've included both a CP/M MBASIC and an Assembly-language listing.

This program sends a string to my printer and sets up NLQ printing, margins, or a series of numbers downloading graphics characters in strings headed by an "(BSC)1" sequence. I wrote it in Assembly and translated it to HBX so I could verify results by look directly at the '.COM files with SZAP, DDT, or DDEU (which all translate to HBX). Though written in CP/M-MBASIC, it's easily changed to HDOS MBASIC or BHBASIC.

My Okidata-92 proportionally spaces between letters but needs an "escape" on every line. It accepts nonprinting characters for sub- and super-script commands, which would otherwise appear in a file as extra characters. If your word processor automatically includes extra spaces to perform right hand justification, the printer will delete them before doing its own justification. It also looks at the first spaces used to indent a paragraph--or an inset--and prints them the same distance from the left hand margin.

The program Opens a WRITE file, then reads a data list and directly writes the program out to disc. The '.COM program is just a short loop that takes a character from the list at its' end and sends it to the printer. It stops reading at character FF (hex). When I first wrote the program, I placed a few test ASCII characters ahead of the carriage return (AHOD) to immediately verify the program's operation.

Modify the program by entering BASIC's BDIT mode and change DATA statements on line 220 by adding or deleting characters as desired. But be sure to adjust the FOR NEXT loop to read the correct number of data bytes so that program operation isn't affected.

My printer won't print the buffer's contents until it receives a Carriage Return (&HOD). If you don't mind waiting for the printer to carry out the orders you gave it, I assume you could omit the &HOD. But I always send a 'clear-printer-input-buffer' character just in case there are leftovers such as the 'A' prompt after a control-P (^P).

In modifying for HDOS, change the program loop to suit MBASIC 4.82 rules. Remember that SCALLs are &HFF, and that CP/M's "terminating characters" are also different.

In conclusion: I again suggest back issues be made available to subscribers below cover price when ordered in bulk-

that is, everything up to the start of a subscription. And postage would be less. Let "membership" accrue some benefits.

BERNARD L. WALTUCK, West Palm Beach, FL 33401

|       |      |        | LISTING 1     | NLQ        | ASM  |                    |
|-------|------|--------|---------------|------------|------|--------------------|
| Locat | ion  |        |               |            |      |                    |
| HEX   | DEC  |        |               | HEX        | DEC  |                    |
| 100   | 1,00 | LXI    | H,0121H       | 21         | 33   |                    |
| 101   | 1,01 |        |               | 15         | 21   |                    |
| 102   | 1,02 |        |               | 01         | 1    |                    |
| 103   | 1,03 | IVM    | C,05H         | OB         | 9    |                    |
| 104   | 1,04 |        |               | 05         | 5    |                    |
| 105   | 1,05 | MOV    | B, M          | 5B         | 94   |                    |
| 106   | 1,06 | PUSH H |               | B5         | 229  |                    |
| 107   | 1,07 | CALL   | 0005H         | CD         | 205  |                    |
|       | 1,08 |        |               | 05         | 5    |                    |
| 109   | 1,09 |        |               | 00         | 0    |                    |
| 10A   | 1,10 | POP    | Н             | <b>B</b> 1 | 225  |                    |
| 10B   | 1,11 | INX    | H             | 23         | 35   |                    |
|       | 1,12 | MOV    | A, M          | 7 B        | 126  |                    |
|       | 1,13 | CPI    | OFFH          | FB         | 254  |                    |
|       | 1,14 |        |               | FF         | 255  |                    |
| 10F   | 1,15 | JNZ    | 0103H         | C2         | 194  |                    |
| 110   | 1,16 |        |               | 03         | 3    |                    |
| 111   | 1,17 |        |               | 01         | 1    |                    |
| 112   | 1,18 | JMP    | H000          | C3         | 195  |                    |
| 113   | 1,19 |        |               | 00         | 0    |                    |
|       | 1,20 |        |               | 00         | 0    |                    |
|       | 1,21 | DB     | 18H, 1BH, 31H | 18         | 24   | ; CANCEL-CLE BUFE  |
| 116   | 1,22 |        |               | 1B         | 27   | ; RSC \ print NLQ  |
| 117   | 1,23 |        |               | 31         | 49   | . B. /             |
|       | Ħ    |        |               | 1          | 1    | ; - ANYTHING BLSE. |
|       | *    | DB     | OFFH          | FF         | 255  | ; IF YOU CHANGE    |
| ;THIS | THEN | CHANGE | BYTE FOLLOWIN |            | TO S |                    |
|       |      |        |               |            |      |                    |

#### LISTING 2 -- MBASIC VERSION

```
10 REM
              NLQ. BAS
                            Ver 2.0
                                        by Bernard L Waltuck
          11730 Lake Shore Place, West Palm Beach, FL 33408
20 RBM
100 OPEN"0", 1, "B: NLQ. CON"
110 A$=""
120 FOR X=1 TO 6
130 RBAD A
140 A$=A$+CHR$(A)
150 NEXT A
160 PRINT #1, A$;
170 FOR X=1 TO (255-LEN(A$)):PRINT $1, CHR$(0);:NEXT X
200 DATA &H21, &H15, &H01, &H0B, &H05, &H5B, &HB5, &HCD, &H05, &H00
210 DATA &HB1, &H23, &H7E, &HFE, &HFF, &HC2, &HO3, &HO1, &HC3, &HO0,
220 DATA &H18, &H1B, &H31, &H0D, &HFF, 0, 0, 0, 0, 0
```

230 RND

### Volume II, Number 1, Page 3

#### More LETTERS

Jear Len:

After I sent you my BASIC program (NLQ.BAS) I was trying to remember how CP/M loaded a program into the TPA so that I could go directly from NLQ.COM to LIST. LIST is a very nice utility that comes on the CP/M distribution disc. It can send an ASCII file to the LST device with multiple options including page numbers, title, date, and so on. Finally I hit upon an idea I've not seen published anywhere: Rather than modify my NLQ.ASM program, why not modify LIST.COM?!

The usual drill is to dissassemble, modify and then reassemble, but I decided the easiest way is to to modify LIST.COM directly on disc using DDBU or SZAP (or any public domain) disc-editing utility as follows:

First copy the destination program to another disc and give it a new name. Make a printed copy of your ASM version of your addition with a HEX translation and location table (See Listing 1). Next, run your disc editing program using the "FILE" mode to look at the FIRST THREE BYTES of the destination. In my case the first three bytes of LIST.COM V2.04 are C3 3F 01, which translates to JMP 013FH. That's very convenient, for it means at the end of our addendum we just jump to 13FH, otherwise we would copy these first three bytes into the end of the program, then jump to 0103H.

Q: Where [shall] I put my addendum? A: At the end of the destination program! Very few programs will use up every byte of the last sector, so they end up filled with zero bytes. By looking with SZAP, DDBU or DDT we find that LIST's last sector is 18. Examinining sector 18 we see that all of the 3rd line is filled with zeros as are the remaining lines, so we can put our program there. But we must find the exact location in memory where this will be when LIST is loaded into the TPA. Remember, the TPA starts at 0100H? There are several ways to find the exact location. First SZAP shows you the offset (880H) and to that you must add 100H for a total of 980H for the start of the sector and to that add 20H more, since it's on the third line--the total is 09A0H, Or you can do as I did and not trust anything except direct counting:

| Sector | 1  | Will | start | at | 0100H |  |
|--------|----|------|-------|----|-------|--|
| Sector | 2  | Will | start | at | 0180H |  |
| Sector | 3  | Will | start | at | 0200H |  |
| Sector | 4  | Will | start | at | 0280H |  |
| Sector | 5  | Will | start | at | 0300H |  |
| 1      |    | 1    | 1     | 1  | 1     |  |
| 1      |    | 1    | 1     | 1  |       |  |
| Sector | 16 |      |       |    | 0880H |  |
| Sector | 1  | 7    |       |    | 0900H |  |
| Sector | 1  | 8    |       |    | 0980H |  |

AMAZING!! The same answer! Add 20H to get the start of your addendum and mark that address for later. Also you now

fill in the new locations for the changes in the LNI and JNZ commands.

Now enter HBX edit mode and place the bytes in order from the right hand column, replacing the 00's. Don't forget to go back to the first sector and change the first command to JUMP to 09A0H. Since the first byte is already C3 (JMP) this doesn't change, so insert A0 at the 2nd and 09 at the 3rd byte.

The whole process took me less than an hour from conception to execution, and it worked!

BERNARD L. WALTUCK, West Palm Beach, FL 33401

LISTING 1 -- 'tt' DENOTES THE ONLY CHANGES

|       | LOCATION (HBX) |      |      |               | PROGRA    | M (HEX) |
|-------|----------------|------|------|---------------|-----------|---------|
|       | OLD            | NEW  |      |               | OLD       | NEW     |
| BEGIN | 0100           | 09A0 | LHI  | H, DATA       | 21        | 21      |
|       | 0101           | 09A1 |      |               | 15        | B5 ##   |
|       | 0102           | 09A2 |      |               | 01        | 09 **   |
| LOOP  | 0103           | 09A3 | MAI  | C,05H         | 0B        | OB      |
|       | 0104           | 0944 |      |               | 05        | 05      |
|       | 0105           | 09A5 | MOV  | B, M          | 5B        | 5 B     |
|       | 0106           | 09A6 | PUSH | H             | <b>B5</b> | R5      |
|       | 0107           | 09A7 | CALL | BDOS          | CD        | CD      |
|       | 0108           | 09A8 |      |               | 05        | 05      |
|       | 0109           | 09A9 |      |               | 00        | 00      |
|       | 010A           | 09AA | POP  | H             | B1        | B1      |
|       | 010B           | 09AB | INX  | H             | 23        | 23      |
|       | 010C           | 09AC | MOV  | A, M          | 7 B       | 7 B     |
|       | 010D           | 09AD | CPI  | FFH           | FR        | B.B.    |
|       | 010R           | 09AB |      |               | FF        | FF      |
|       | 010F           | 09AF | JNZ  | LOOP          | C2        | C2      |
|       | 0110           | 09B0 |      |               | 03        | A3 II   |
|       | 0111           | 09B1 |      |               | 01        | 09 ##   |
|       | 0112           | 09B2 | JMP  | BEGIN         | C3        | C3      |
|       | 0113           | 09B3 |      |               | 00        | 3F ##   |
|       | 0114           | 09B4 |      |               | 00        | 01 11   |
| DATA  | 0115           | 0985 | DB   | 18H, ABH, 31H | 18        | 18      |
|       | 0116           | 09B6 |      | -             | 18        | 1B      |
|       | 0117           | 09B7 |      |               | 31        | 31      |
|       | 0118           | 09B8 | DB   | ODH           | OD        | OD      |
|       | 0119           | 09B9 | DB   | FFH           | FF        | FF      |
|       |                |      | END  |               |           |         |
|       |                |      |      |               |           |         |

Note: Insert additional data if desired. For example, to set left hand margin, insert data before the last 'FF', since FFH stops the loop.

[Thank you very much, Bernard, for these fine programming examples! The JOURNAL has constant need for practical hints such as yours because many of our subscribers are new to H/Z [GOTO Page 4]

#### Volume II, Number 1, Page 4

### And yet MORE LETTERS

eight-bit machines and are not exactly experts with Assembly Language or programming in general. We all greatly appreciate the way you've illustrated how Assembly and HBASIC differently attain identical end results. Using HBASIC to create a '.COM file is something I've never seen done before without a compiler. Quite nifty! Concerning your suggestion for discount sales of back-issues: After HUGCON VI, Volume One will be sold only as a complete set of all 12 isssues for \$22.50 the set—no postage or handling charge. The few remaining unbound back-issue copies from Vol I will be sold at \$2.00 each until supplies are exhausted. Volume II back issues will then sell for \$2.50 a copy, also with no extra postage or handling charge. — ed]

Dear SSEBHC Journal:

I recently bought an Epson LQ-800 printer. In attempting to use the printer control as described in the "TEXT" and "PIE" instructions (HDOS) weird results occured. I tried all combinations to embed ESC codes to no avail.

The other night I had insomnia and decided to get my computer magazines in order. In scanning the "JOURNAL", I re-read "Graphics as 'Easy as PIE'", by George E. Ewing (Dec. '86 Volume I, Number 5, p. 3). He described a method of embedding ESC [codes] into PIE [text files]. It WORKS like a charm for sending printer control codes to the LQ-800.

The method is to use CTRL-K, then lower-case square bracket ([). This is the ESC symbol and is shown in reverse video on the screen. Following the ESC, use the desired codes in normal typing mode. No need to use the symbols as described in "TEXT". The control keys are listed in the H89A operations manual on page 11-1.

The [MBASIC] program in the last issue [1:11] regarding printing files works on the LQ-800, in case you haven't tried it yet.

Thanks for the JOURNAL and thanks to the contributors for their articles. This one really helped.

GEORGE A. DeKELVER, Pleasanton, CA 94566

[Your letter reached us just in time to tickle our curiosity but not in time to experiment with the technique you've reported. Our processor (Newline Software's TEXT PRO) permits embedding "invisible" control characters into finished text, but we've never had enough free time to try anything like George's and your tricks with it. Although presently we're evaluating the COLUMNS.COM program (described in Vol I No 12) and would like to try out your idea, with this unfamiliar software it might blow everything away. But your letter sorely tempts us! We'll try to print an evaluation of everything in our Sept '87 edition if we recover from HUGCON-VI.

But in the meantime, keep playing around with your Epson LQ-800 and please let us know about any more tricks in using it which you may uncover. Our own LQ-800 hasn't yet reached even one percent of its' capabilities. By the way, I bought mine this Spring, complete with tractor feed for about \$600; now they're being advertised for \$177 in one of the non-H/Z computer magazines. Perhaps that price is a typo? -- ed]

Mr. Geisler:

Recently I sent you a S.A.S.E and asked for information AND a sample copy...

You sent the information but not the sample copy. A sample would have cost you absolutely nothing!

So, because you wouldn't bother to send me a sample copy you have lost a potential subscriber... I wouldn't buy a pair of shoes without first trying them on and wouldn't send money to you (a stranger) without first seeing your wares. Not just a table of contents!! Maybe you will smarten up....

DON WOODRUFF, San Francisco, CA 94110

[Thank you, Mr. Woodruff, for taking time to let us know how displeased you are with our not honoring your request for a free sample copy of the SEBHC JOURNAL. Unfortunately, we are not as well heeled as you seem to believe. If you are serious in wanting to check out the JOURNAL, you can subscribe and receive a copy of the latest edition by return first-class mail. After having read that copy and then deciding you don't like the JOURNAL, you can send us a post card simply telling us to cancel your subscription. We'll promptly send you a refund cheque for the unused portion of your subscription. - ed]

Dear Len,

In a recent edition of the JOURNAL (Vol I, No. 9, pl6) Lee Hart asks, "How can we patch BASIC to automatically save files on exiting?" Try this in your BASIC programs:

10 GOTO 30

20 SAVE "XYZ.BAS": SYSTEM

30 REM (continue program from here onward)

To exit BASIC without saving, type SYSTEM.

To save the file and then exit BASIC, type RUN 20.

R.J.L., Logic Associates, 1433 W. Thome, Chicago, IL 60660

[Thanks for the tip! It's a good one--and no patching required either. And I use this when developing/debugging an MBASIC program, especially when I'm short on disc space:

KILL "dn:fname.bas":SAVE "dn:fname"

Line number it 60000 and type GOTO 60000 to save labor. -- ed]

Volume II, Number 1, Page 5

### LETTERS, Concluded

Dear Len,

Time certainly does fly! I have been thinking about you and your JOURNAL, and even noodling over some ideas for articles, letters and whatnot, when I find that I have not received a copy since April (Vol 1 #9)! [That problem has been corrected! -- ed] I hope nothing is wrong; that you are well and that it is only some glitch with the U.S. Postal Service. Anyway, I don't want to miss a single issue, not a single word!

I wrote to Claude Abbot, who wrote some nifty programs that adapt the function keys of the H/Z19 for dBASB II and Word-Star, and suggested [that] he advertise in the JOURNAL since it was free. He wrote me back and said it no longer paid to advertise. I guess he didn't read my letter very closely. You may want to write him. I am enclosing a copy of the letter to save keystrokes.

There are a lot of things to write about. All the stuff about software and hardware mods; the merits of our machines; how vilely we are treated by the establishment; what we can do about it (I have a lot to say about this). And then there is always HDOS 3.

Are you familiar with an early Software Toolworks disc (part number 212-H5), CATALOGUE SYSTEMS AND UTILITY PROGRAMS with programs by Moss, Gillogly, Wesson & Bilofsky? There are so many articles on cataloguing discs for HDOS, but none have ever matched this one which works with eight-inch as well as SS format for 5-1/4-inch discs. Would you be interested in more on this? Curiously, the catalogue [program] will not read HUG discs 1126, 1127, and 1128, nor will HDOS 3 mount them. What goes, I wonder?

Let me know if all is okay.

BAYARD BADENHAUSEN PhD, Rye, NY 10580

["You're the Doctor!" Anything you feel like writing up for the JOURNAL is fine with us. As you probably have guessed by now, our financial shoestring is so badly frayed that we can't pay authors for their work (other than giving them a free 1-year extension of their subscription). Most of what we've published thus far has fallen under the "labor of love" category for most authors. In one case an author wrote a program (ACB of ACBS) and allowed us to include it on CP/M GAME DISC \$0. We are paying him half of the profit from the sale of each disc (plus the usual subscription deal). It on't amount to much, but it lets him buy the occasional pizza or hamburger and "beverage of choice", or, as my old Aussie friend was wont to say, "It's better'n a poke in da eye widda shawp stick!"

Of course, having your work published in the JOURNAL does give you a little publicity--and if you're a struggling

software programmer, a published article can help pad out your portfolio a bit and help impress some personnel manager that you are a good writer as well as a good programmer.

In connexion with the sample disc catalogue printout which you'd enclosed, I am quite impressed with the end portion. I've never before seen cataloging software which groups file names according to categories, such as '.ASM, '.DOC, and '.DVD with volume numbers where the files are located. This is something you normally find in libraries where the publications are cross-indexed every which way.

(Now, if someone could come up with a way for putting volume numbers on our 8-bit CP/M discs a-la HDOS, wouldn't that be nice?!)

But why did Claude Abbot say it didn't pay to advertise? Is he getting ready to go belly up? Send me his phone number and I'll try to get the story from him; it may be very interesting. Maybe I can even jolly him into sending us a small (free, of course) ad for a pre-Christmas JOURNAL edition. On the other hand, maybe he's found a better source of income, and programming just isn't interesting any more. But don't let that stop YOU from sending us one of those articles! -- ed]

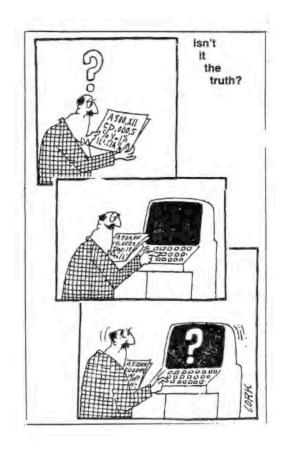

### HARD-TO-FIND

# HARD (10) SECTOR DISKS

Wabash Hard (10) Sector Diskettes with Hub Ring, Labels, Write Protect Tabs. For use with H-8, H/Z-89 Hard Sector Controller. Ten disks for \$ 8.00

### Soft Sector Disks

For Heath/Zenith Soft Sector board and most other types of computers. With Hub Ring, Labels, Write Protect Tabs.

White Box, ten disks for \$ 7.00 3M Highland, ten disks for \$ 8.00

### UPC Driver

User Programmable Character driver for CP/M or HDOS. This driver will print H-19 graphics (including inverse) on your printer. Design your own character set with the included program for international writing or special effects. Print in single or double height, and single, double, or triple width for messages that really stand out.

CP/M version automatically installs into Heath/Zenith CP/M 2.2.02, 2.2.03, or 2.2.04. Graphics print program can be used with Magnolia CP/M.

Source code is included. Specify HDOS or CP/M, and Hard or Soft sector diskette. \$ 25.00 postpaid.

| Printer         | Order #: | HDOS | CP/M |
|-----------------|----------|------|------|
| Epson/Star      |          | #203 | #204 |
| NEC-8023, CItoh | 8510     | #207 | #208 |
| Okidata Microli | #211     | #212 |      |
| MPI series      |          | #215 | #216 |

Shipment will be via UPS ground or parcel post. Add \$2.00 to your order for shipping. No shipping charge for software-only orders, or orders \$50.00 or over. COD orders, add \$5.00.

# Lindley Systems

21 Hancock Street Bedford, MA 01730-1613

(617) 275-6821

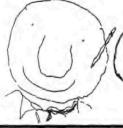

HEY CHECK IT OUT! 30-DAY TRIAL - AND 10% OFF FOR SEBHC MEMBERS! GET YOUR FREE CATALOG TODAY!

> LOGIC ASSOCIATES, (312) 274-0531 1433 W. Thome, Chicago, IL 60660

### SOFTWARE TOOLS for CP/M-80

(Compatible with Echelon, Inc.'s ZCPR1, ZCPR2, and ZCPR3.)

Creates "virtual" drives and subdirectories.

[] DISKGUISE lets you define one of your drives to be a FULL-TIME public drive.

Whenever a file is not found on the drive expected, a copy of that file is retrieved from the public drive.

Unlike ZCPR, DISKGUISE will retrieve any and all files (not just .COM files), and acts at all times (not just on the CCP command line).

Overlay programs like Wordstar can now reside entirely in one disk/user area, yet be usable everywhere--instantly, automatically.

[] DISKGUISE lets you assign drive names to user areas. For example, you might define drive D to mean "Drive A, User 5."

Now you can log into any user area on any disk by simply logging into a "disk drive." Now even programs that don't understand user areas can switch between them with ease. The result: User areas are transformed into handy, easy-to-use subdirectories, as simple to use as those in PC-DOS 3.0 and higher.

- DISKGUISE opens up 255 subdirectories, vs. CP/M's usual 16. This lets you manage more tasks in smaller, simpler directories.
- [] DISKGUISE lets you reassign drive names to other drives. You can define drive C as drive A, drive F as drive B, and so on.

With reassigned drive names, you can-

- . Let one hard disk mimic several diskettes.
- Lock out a salfunctioning drive.
- . Use drives a program otherwise prohibits.
- . Make a drive totally "invisible."
- · Relocate your RAM drive.
- . And such sore.

DISKGUISE installs and de-installs instantly. Sixteen definitions can be active at one time, and you can change any definition in seconds.

DISKGUISE operates without modifications to your disks, hardware, or software. Installed, it uses as little as .75K of main memory.

LICENSE: \$32.

CP/M 2.2

# | CONTINUES | CONTINUES | CONTINUES | CONTINUES | CONTINUES | CONTINUES | CONTINUES | CONTINUES | CONTINUES | CONTINUES | CONTINUES | CONTINUES | CONTINUES | CONTINUES | CONTINUES | CONTINUES | CONTINUES | CONTINUES | CONTINUES | CONTINUES | CONTINUES | CONTINUES | CONTINUES | CONTINUES | CONTINUES | CONTINUES | CONTINUES | CONTINUES | CONTINUES | CONTINUES | CONTINUES | CONTINUES | CONTINUES | CONTINUES | CONTINUES | CONTINUES | CONTINUES | CONTINUES | CONTINUES | CONTINUES | CONTINUES | CONTINUES | CONTINUES | CONTINUES | CONTINUES | CONTINUES | CONTINUES | CONTINUES | CONTINUES | CONTINUES | CONTINUES | CONTINUES | CONTINUES | CONTINUES | CONTINUES | CONTINUES | CONTINUES | CONTINUES | CONTINUES | CONTINUES | CONTINUES | CONTINUES | CONTINUES | CONTINUES | CONTINUES | CONTINUES | CONTINUES | CONTINUES | CONTINUES | CONTINUES | CONTINUES | CONTINUES | CONTINUES | CONTINUES | CONTINUES | CONTINUES | CONTINUES | CONTINUES | CONTINUES | CONTINUES | CONTINUES | CONTINUES | CONTINUES | CONTINUES | CONTINUES | CONTINUES | CONTINUES | CONTINUES | CONTINUES | CONTINUES | CONTINUES | CONTINUES | CONTINUES | CONTINUES | CONTINUES | CONTINUES | CONTINUES | CONTINUES | CONTINUES | CONTINUES | CONTINUES | CONTINUES | CONTINUES | CONTINUES | CONTINUES | CONTINUES | CONTINUES | CONTINUES | CONTINUES | CONTINUES | CONTINUES | CONTINUES | CONTINUES | CONTINUES | CONTINUES | CONTINUES | CONTINUES | CONTINUES | CONTINUES | CONTINUES | CONTINUES | CONTINUES | CONTINUES | CONTINUES | CONTINUES | CONTINUES | CONTINUES | CONTINUES | CONTINUES | CONTINUES | CONTINUES | CONTINUES | CONTINUES | CONTINUES | CONTINUES | CONTINUES | CONTINUES | CONTINUES | CONTINUES | CONTINUES | CONTINUES | CONTINUES | CONTINUES | CONTINUES | CONTINUES | CONTINUES | CONTINUES | CONTINUES | CONTINUES | CONTINUES | CONTINUES | CONTINUES | CONTINUES | CONTINUES | CONTINUES | CONTINUES | CONTINUES | CONTINUES | CONTINUES | CONTINUES | CONTINUES | CONTINUES | CONTINUES | CONTINUES | CONTINUES | CONTINUES | CONTINUES | CONTINUES | CONTINUES | CONTINUES | CONT

COLUMNS is "cut and paste" software for text.

it complements your word processor's ability to handle blocks and columns of text.

COLUMNS can automatically convert a single column of text into multicolumn pages. You need only specify the number of columns.

COLUMNS can add, move, extract, and/or delete entire columns. It can even "cut up" text and then checkerboard it back together.

Unlike some word processors, COLUMNS puts no limit on text length, and lets you recreate the original text from cut-and-pasted text.

[] COLUMNS lets you create a single column of data, reformat it as a table, then insert that table into another text file.

- [] COLUMNS lets you paste up newsletters by software alone. Your computer now prints entire pages--like these--with perfectly registered columns. And no rubber cement.
- COLUMNS gives a professional look to your reports, brochures, and proposals.
- COLUMNS accepts proportional characters and microspecing. (This text was produced by COLUMNS with proportional characters.)
- II COLUMNS reads and writes ASCII text files, as used by WORDSTAR and most word processors.
- [] COLUMNS lets you send output to a disk file, to the printer, or to the console.
- [] COLUMNS does not use embedded commands, yet does allow "boilerplate" instructions.

COLUMNS runs interactively or in batch.

LICENSE: \$29.

CP/M 2.2, CP/M+

### Volume II, Number 1, Page 8

### A HANDY PRINTER UTILITY

```
[This is a very nice utility I downloaded from the HUGBB on
                                                                        JNZ.
                                                                                BMPHASOFF
CompuServ long before I had purchased an LQ-800 printer for
                                                                        MVI
                                                                                C, 45H
                                                                                       ; (yes - do it)
the JOURNAL. I assembled it and used it a few times on our
                                                                        CALL
                                                                                PERTO
MX-80, but my software works ok on that printer since is was
                                                                        IVM
                                                                                A. 'M'
written expressly for it. But I don't have anything (except a
                                                                                GRT$MID ; make sure compressed mode is OFF
                                                                        JMP
few MBASIC examples) which make use of all 24 LQ-800 print-
                                                                 EMPHASOFF
head pins. One day in a desperate bind, I tried SETMX and
                                                                        DCR
                                                                                A ; emphasize mode OFF ?
found it worked just fine on the LQ-800. Now I'm in the
                                                                        JNZ.
                                                                                DOUBL$STK$ON ; (no)
process of re-writing SBTMX so that I can use all of the LQ-
                                                                        MVI
                                                                                C. 46H
800's features. When it's done and thoroughly tested I'll
                                                                                PSET1
                                                                        JMP
make it available for you loyal SBBHCers. -- ed]
                                                                 DOUBL$STESON
                                                                        DCR
                                                                                         ; double strike ON ?
                         SETMX. ASM
                                                                        JNZ
                                                                                DOUBL$STK$OFF
                                                                                C,47H ; (yes)
                                                                        MVT
        set BPSON Printer Options
                                                                        JMP
                                                                                PSET1
        02/06/84 by Mike Brown [ 74216,2027 ]
                                                                DOUBL$STK$OFF
                                                                                        ; double stike OFF ?
                                                                        DCR
BDOS
        RQU
                                                                        JNZ
                                                                                DOUBL&WDT&ON
RSC
               1BH
        ROU
                        ; escape
                                                                        MVT
                                                                                C,48H ; (yes)
        BQU
               01H
NL
                        ; newline flag
                                                                        JMP
                                                                                PSET1
                                                                 DOUBL$WDT$ON
       ORG
               100H
                                                                        DCB
                                                                                A ; double width ON ?
START
       LXI
               H, 0
                                                                        JNZ
                                                                                DOUBL$WBT$OFF : (no)
                         ; setup stack
               SP
       DAD
                                                                        TVM
                                                                                C, 'W'
                                                                                        ; send leading ESC 'W' ...
        SHLD
               OLDSTK
                                                                        CALL
                                                                                PSET0
       LII
               SP, START
                                                                        HVI
                                                                                A.1
                                                                                        ; ... and following 1
        LXI
               H. INST
                       ; print menu
                                                                                LPRINT
                                                                        CALL
        CALL
               TYPRO
                                                                                GETCOMMAND
                                                                        JMP
       CALL
               NORMSET ; set printer to standard defaults
                                                                DOUBL$WDT$OFF
       LXI
               H, CLEPTF ; assure printer is ON !!
                                                                        DCR
                                                                                         ; double width OFF ?
       CALL
               TYPEO
                                                                        JNZ.
                                                                                           ; (no)
GETCOMMAND
                                                                        MVT
                                                                                C, 'W'
                                                                                        ; send codes
               A,'N' ; clear reset flags
                                                                        CALL
                                                                                PSRTO
       CALL
               PRINTCLR
                                                                        TRA
       INR
                                                                                LPRINT
                                                                        CALL
       CALL
               PRINTCLR
                                                                        JMP
                                                                                GETCOMMAND
GETCOMMANDO
                        ; get input
                                                                 COMP SON
        CALL
               INKRY
                                                                        DCR
                                                                                        ; compressed mode ON ?
        ANI
               5FH
                                                                                COMPSOFF
                                                                                           ; (no)
                        ; mask to upper case
                                                                                B.OFH ; send codes
       CPI
                                                                        TVM
               GETCOMMANDO
        JC
                            ; too low
                                                                        JMP
                                                                                COMP$DO
GRTSMID STA
                     ; store response
                                                                 COMPSOFF
                        ; remove ASCII bias
        SUI
                                                                        DCR
                                                                                         ; compressed OFF ?
               'D'-'0'; line spacing selection?
       CPI
                                                                        JNZ
                                                                                DEFAULT$RESET ; (no)
        JC
               LINESSOFF ; (yes - do it)
                                                                        TVM
                                                                                B, 12H
               ITALICSOFF
                               ; not Italic's ON - try OFF
                                                                                COMP$DO
                                                                        JMP
               C,34H ; Italics ON
       MVI
                                                                 DEFAULT RESET
        JMP
               PSBT1
                                                                        DCR
                                                                                         ; reset to defaults ?
ITALIC:OFF
                                                                        JNZ
                                                                                MASTER RESET
                                                                                              ; (no)
       SUI
               'B'-'e' : Italic's OFF ?
                                                                                NORMSET ; send reset codes
                                                                        CALL
               EMPHASON; (no - try next)
                                                                                PRINTRBV : turn on indicator
                                                                        CALL
       MVI
               C,35H
                                                                                GETCOMMANDO
                                                                        JMP
       JMP
               PSET1
                                                                 MASTERSRESET
EMPHASON
                                                                        DCR
                                                                                         ; master reset ?
                        ; emphasize ON ?
       DCR
                                                                                                               [Continued...]
```

### Volume II, Number 1, Page 9

#### SETMX.ASM Continued

```
B. OFFH
        JNZ
                BDOS$RETURN ; (no)
        CALL
                NORMSET ; send reset codes
                                                                            JMP
                                                                                    RDOS
        IVM
                         ; tinkle bell
                                                                    OUTPUT
                                                                           PUSH
                                                                                              ; output character to console
                                                                                    B, A
        CALL
                LPRINT
                                                                            MOV
        IVM
                C. 40H
                        ; send master reset codes
                                                                            IVM
                                                                                    C, 6
                PSRTO
                                                                                    BDOS
        CALL
                                                                            CALL
                GETCOMMANDO
        JMP
                                                                            POP
                                                                                    H
BDOS & RETURN
        DCR
                A : return to CPM ?
                                                                    LPRINT PUSH
                                                                                              ; send character to printer
                             ; (no)
        JNZ
                                                                            PUSH
                                                                                    PSW
        CALL
                PRINTRRV
                              ; (yes - return)
                                                                            MOV
                                                                                    B.A
OLDSTK BQU
                $+1
                                                                            MVI
                                                                                    C.5
                SP,0000 ; stash old SP here
        LXI
                                                                            CALL
                                                                                    BDOS
        RET
                                                                                    PSW
                                                                            POP
                                                                            POP
; subroutines
                                                                            RET
                                                                    TYPRO
                                                                            MOV
                                                                                     A,M
                                                                                              ; type characters till 0
                PSETO
                                                                            ORA
PSBT1
        CALL
        JMP
                GETCOMMAND
                                                                            RZ
PSRTO
        PUSH
                                                                            CPT
                                                                                              ; want new line sequence ?
                                                                            JNZ
                                                                                                 ; (no)
                CHAR
                         ; get command letter
                                                                                     NOTHEW
        RAR
                                                                            MVI
                                                                                     A. ESC
        CMC
                                                                            CALL
                                                                                     OUTPUT
                                                                                     A. 'Y'
        RAL
                                                                            IVM
        CALL
                PRINTCLR; clear rev. video indicators
                                                                    NOTHEW CALL
                                                                                     OUTPUT
        POP
                                                                            INX
PSET
                                                                                     TYPE0
        MOV
                A.C
                         ; get argument
        STA
                         ; setup command string
                                                                    PRINTRRV
                PRINTRRY; print rev. indicator
                                                                                     CHAR
                                                                                              : get character
                                                                    PRINTREV1
PLOOP
        LXI
                H, STRING; send command string to printer
PLOOP1
        MOV
                A, M
                                                                            PUSH
                                                                                              ; print character in A in rev video
        ORA
                A
                                                                            STA
                                                                                     NWLN+6
                                                                                              : store character
        RZ.
                                                                            SUI
                                                                                     1CH
                                                                                              ; adjust for direct cursor adressing
                LPRINT
                                                                                     NWLN+2
        CALL
                                                                            STA
                                                                                     H. NWLN
                                                                            LXI
                PLOOP1
                                                                            CALL
                                                                                     TYPEO
                                                                                     PSW
                                                                            POP
NORMSET LXI
                H, NORMAL; reset printer to normal settings
        CALL
                PLOOP1
                        ; final byte in double width OFF
                                                                    PRINTCLE
        CALL
                                                                            PUSH
                                                                                     PSW
                                                                                              ; print character in A in reg video
                                                                                     CLR+4
                A, 'A'
                        ; setup all indicators
                                                                            STA
                PRINTCLR
                                                                            SUI
                                                                                     1CH
                                                                                              ; adjust for positioning
        CALL
        INR
                                                                                     CLR+2
                                                                            STA
        CALL
                PRINTCLE
                                                                            LXI
                                                                                     H. CLR
                B.6
                                                                                     TYPEO
        IVM
                                                                            CALL
NORMLOP PUSH
                                                                            POP
                                                                                     PSW
                B
        TNR
        CALL
                PRINTREV1
                                                                    COMP$DO
                                                                            PUSH
        INR
                PRINTCLR
                                                                            CALL
                                                                                     PRINTRBY; print in rev video
        CALL
                                                                             RAR
                                                                                             : clear OFF indicator
        POP
        DCR
                B
                                                                             CMC
        JNZ
                NORMLOP
                                                                             RAL
                                                                             CALL
                                                                                     PRINTCLR
        RET
INKRY
        MVI
                C. 6
                        ; direct console I/O
                                                                             POP
                                                                                              ; get code and ...
                                                                                                                     [Continued ...]
```

### Volume II, Number 1, Page 10

#### SETMX.ASM Concluded

```
CALL
                 LPRINT
                              ... send it
        CPI
                              OFF ?
                 12H
                 GETCOMMAND
        JZ
                                  ; (yes - return)
                              (no - make sure emphasize mode ...
                 A, 'G'
        MVI
                              ... is turned OFF.)
        JMP
                 GET$MID
LINES SOFF
                 PSW
        PUSH
                           ; save selection
                           ; clear line's indicators
        MVI
                 B, 3
                 A, 'A'
        MVI
LINES$LOOP
                 B
        PUSH
                 PRINTCLR
        CALL
        INR
                 B
        POP
        DCR
                 B
        JNZ
                 LINES$LOOP
        POP
                 PSW
                          ; get selection
        ADI
                 2FH
                           ; adjust for lines per inch
        MOV
                 C,A
        CALL
                 PSET
        JMP
                 GETCOMMAND
INST
        DB
              ESC, 'E', NL, '! "Option Codes for the MX-80.'
              NL, ""Version 1.0 by Mike Brown - 02/06/84"
        DB
              NL, '%&[A] --- Line spacing to 1/8"'
        DB
        DB
              NL,'&&[B] --- Line spacing to 7/72"'
        DB
              NL, 39, '&[C] --- Line spacing to 1/6"
                                                        (default)'
              NL, '(&[D] --- Italic Char set ON'
        DB
              NL,')&[E] --- Italic Char set OFF
        DB
                                                        (default)'
              NL, '*&[F] --- Emphasized Mode ON'
        DB
              NL,'+&[G] --- Emphasized Mode OFF
        DB
                                                        (default)'
        DB
              NL,',&[H] --- Double Strike Mode ON'
              NL, '-&[I] --- Double Strike Mode OFF
        DB
                                                        {default}'
        DB
              NL, '.&[J] --- Double Width Mode ON'
              NL, '/&[K] --- Double Width Mode OFF
        DB
                                                        (default)'
              NL, '0&[L] --- Compressed Char Mode ON'
        DB
              NL, '1&[M] --- Compressed Char Mode OFF (default)'
        DB
        DB
              NL, '2&[N] --- Reset to Defaults'
        DB
              NL, '3&[O] --- Master RESET'
              NL, '4&[P] --- Return to CP/M'
        DB
        DB
              NL, '6/Selection: ', ESC, 'j', ESC, 'p Turn Printer ON !! ', ESC, 'q', O
CLRPTF
        DB
              ESC, 'k', ESC, 'K', 0
              ESC, 'Y ',39,ESC, 'p ',ESC, 'q',ESC, 'k',0
NWLN
        DB
              ESC, 'Y+', 39,' ', ESC, 'k', 0
        DB
CLR
STRING
        DB
        DB
            , ,,0
ARG
              8,12H,ESC,'5',ESC,'2',ESC,'F',ESC,'H',ESC,'W',0
NORMAL
        DB
CHAR
        DB
        END START
```

PLEASE NOTE: This portion is printed full size to retain all the DB statements in true proportion. Trying to squeeze it into a column would distort the text beyond usefulness. If you want the complete SETMX file, get it on our CP/M GAME DISC #0 @ \$6.95ss/\$7.95hs. Or send us your blank disc and \$1 postage and handling and we'll copy the .ASM, .HEX & .COM files onto either your hard or soft-sector disc & return it post haste by first class mail.

# DISCLAIMER

Reviews, editorial references, and advertisements in the SEBHC JOURNAL should not be taken as authorative endorsements of any products or services. Opinions expressed in the JOURNAL are based on the individual's experiences and shall not in any way be considered as official endorsment or certification, nor do they reflect intensive technical analysis as might be provided by a professional testing firm. Although we do not knowingly publish fraudulent materials, we shall not be held liable for any damages arising from purchase or use of any product. People having complaints about goods or services purchased from our advertisers are urged to send us written notification of their specific complaints so that we may take any action which we deem appropriate. Caveat emptor/

| Detach before filling out & mailing                   |                                                                                                    |  |  |  |  |
|-------------------------------------------------------|----------------------------------------------------------------------------------------------------|--|--|--|--|
| The Subscription                                      | & Order Blank One Year Subscription [_] \$15.00                                                         |  |  |  |  |
| Mailing Address                                       | Vol I Back-issue set [_] \$22.50                                                                        |  |  |  |  |
| City StateZIP                                         | Vol II Back issues, \$2.50 ea<br>#1[_] (#2 not yet available) \$                                        |  |  |  |  |
| If foreign, Country Phone number(s)                   | CP/M GAME DISC #Ø @<br>hs \$7.96 [_] ss \$6.96 [_] \$                                                   |  |  |  |  |
| H/Z Computer Model(s)                                 | HDOS 2.0 Programmer's CARE Package Disc #0 hs \$3.66 [] ss \$3.00 []                                    |  |  |  |  |
| Modem? Yes [_] Baud No [_]  HDOS 2 [_] 3 [_] CP/M ver | Order Total \$                                                                                          |  |  |  |  |
| Favorite Language(s)                                  | I have enclosed my cheque [_] or<br>money order [_] for the above<br>amount. I understand that back is- |  |  |  |  |
| Computer used mainly for                              | sues are posted by 3rd class mail and may be slow to reach me.                                          |  |  |  |  |

Please make cheque or money order payable to L.E. Geisler. Thank you.

# The SEBHC JOURNAL's Back Page

# & Society and Journal Policies &

- \* The SEBHC JOURNAL is published twelve times a year and strains to get mailed the 22nd of the month. Editorial deadline: 20th of each month.
- \* All advertising is printed free of charge. Vendors will please submit B&W "camera-ready" ad copy, 7" wide by 9" high (one page/issue) no later than the 15th of month in which it's scheduled to appear. All Society members can run one free--new--250-word Want Ad a month.
- \* Subscriptions are \$15/year in Canada, Mexico, the U.S.A. and its possessions (all others \$25/yr) and start in month following receipt of application. Please make cheques or money orders payable to L.E. Geisler. Single back-issue copies by special order-allow 6 weeks for processing.
- \* Subscribers are automatically Society of Eight-Bit Heath Computerists members. Members' ID# and expiration follows the name on mailing label. The three member classes are: REGULAR (H/Z 8-bit user), ADVERTISING (one vote/vendor), ASSOCIATE (non-8-bit computerist, library, etc.). REGULAR members can vote and hold any Society office. ASSOCIATE members cannot hold office or vote in Society elections. The Society's official meeting coincides with HUG's annual conference; place and time announced in each July JOURNAL issue.
- \* The SEBHC JOURNAL is composed, edited and published by L.E. Geisler at 895 Starwick Drive, Ann Arbor, MI 48105. Phone 313-662-0750, 9am 6pm Eastern Time, Monday thru Friday. Off hours, try 313-769-6052 (home).

# SEBHC Journal 895 Starwick Drive Ann Arbor, MI 48105

BULK RATE
U. S. POSTAGE
PAID
PERMIT No. 624
ANN ARBOR, MICH